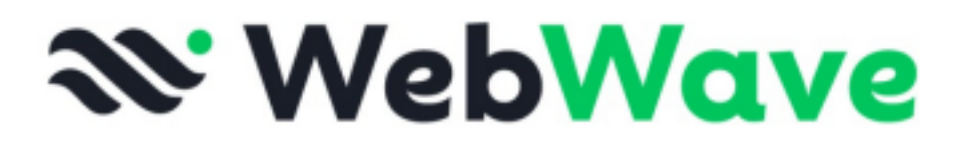

## Webwave Template Design Guidelines

The information contained in this file will help you create a website template. Which other WebWave users will find attractive and easy to follow and modify for their own use.

## Requirements:

We recommend that your template have a short and catchy name. Examples include names like:

- Aroma Cafe
- Surfers Paradise
- Home Makeover

We don't recommend you use names like:

- Photograph Template
- Beautician
- Parish 3

Make sure you add a favicon that is in keeping with the style and theme of your template. For example, you might add a surfboard for the template named "Surfers Paradise"

The template must be made based on [sections](https://help.webwave.me/section) to make it easier for the user to change areas of each page on desktop, tablet and mobile versions of your page.

Your own HTML code cannot be added to the template. If a user wishes to add their own custom code they are free to do so later.

The footer of the template must contain the information "WebWave website builder was used to create this page". The text "WebWave" must also be linked to https://webwave.me and the link is marked as "nofollow."

If icons or links to social profiles are used in the template, they should be linked to the following WebWave social media profiles:

- Facebook: <https://www.facebook.com/WebWave.WebsiteBuilder>
- Instagram: <https://www.instagram.com/webwave.me>

Nowhere in the template can there be links to the private page of the template author, however you can supply your name and contact details as the author of the template.

The page should only have two vertical guides at the edges of the page

H1 and H2 text in the page headers should be realistic and relate to the theme of the template.

Body text elements can be "Lorem ipsum", preferably generated with ChatGPT .

The template must be designed and adapted for use in each of the RWD views (desktop, tablet, mobile landscape and portrait)

RWD mode toggle switches in the settings panel must be enabled by default so that the website is published for viewing on all devices.

The language version of the page must match the language of the content on the page (not only texts, but also subpage names, text style names, layer panel labels etc.).

The home-page in the template must have a 600 x 600 thumbnail added The thumbnail should show an image of the home page.

The template must use global page colors. Any redundant, unused global custom colors are to be removed.

## Good practices

The website should be well structured, clear and tidy

The page layouts and layers panel structure should be organised so that a beginner can identify page elements quickly and easily when modifying the template.

The use of complex elements and groups that are difficult to edit and style should be avoided.

As a minimum, global text style settings should include H1, H2 and H3 with normal text set to "Normal" style. Unused text styles should be removed.

Only the images used on the page should be in the media library

Large images and photo file sizes should be as small as possible without affecting visual resolution. WebWave recommends using jpg and webp file formats wherever possible. You can use this free tool by <https://tinypng.com/>.

When adding photos you should make sure that each image is free from any intellectual property rights and is free to use for public purposes. We recommend using images from these image banks:

- Unsplash
- Pexels

The names of the image files in the media library should be friendly and where possible optimised for on-page SEO in keeping with the overall template theme.

The template should relate to common industries, for example:

- Retail
- Trade Services
- Professionals
- Medical
- Recreational
- Sports
- NGO

The page should have at least one prepared responsive template for blog articles.

If possible, icons from the icon bank should be used instead of icons uploaded separately to your image library.

If we lack icons, or we want to add icons in the paragraph that react to global colors, you can use a dedicated font from google.

Layers should be arranged and labeled logically. The order of the layers in the list should roughly match the order of the layers on the page from top to bottom unless an overlapping effect requires the order to be different.

Do not include subtitles or text that is saved as an image or part of an image in the template as this text is not editable by the user when part of an image.

The menu on mobile versions of your template should be set to "mobile" and styled using icons that are recognisable as a mobile menu symbol by most people. Global text styles should be named as: Normal, Heading 1, Heading 2, Link, Link Hover